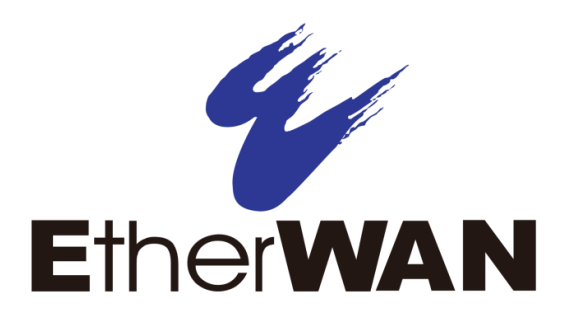

# **ER52000 Hardened PoE Switch**

# **User's Guide**

**FastFind Links**

**[Introduction](#page-5-0)**

**[Unpacking and Installation](#page-8-0)**

#### **All Rights Reserved**

Dissemination or reproduction of this document, or its contents, is not authorized except where expressly permitted. Violators are liable for damages. All rights reserved, for the purposes of patent application or trademark registration.

#### **Disclaimer of Liability**

The information contained in this document is subject to change without notice. EtherWAN is not liable for any errors or omissions contained herein or for resulting damage in connection with the information provided in this manual.

#### **Registered Trademarks**

The following words and phrases are registered Trademarks of EtherWAN Systems Inc.

EtherOS™

Ethernet to the World™

All other trademarks are property of their respective owners.

#### **Warranty**

For details on the EtherWAN warranty replacement policy, please visit our web site at:

https://kb.etherwan.com/index.php?View=entry&EntryID=27

#### **Products Supported by this Manual:**

ER52000

<span id="page-2-0"></span>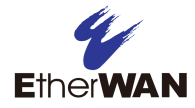

# **Preface**

#### **Audience**

This guide is designed for the person who installs, configures, deploys, and maintains the Ethernet network. This document assumes the reader has moderate hardware, computer, and Internet skills.

#### **Document Revision Level**

This section provides a history of the revision changes to this document.

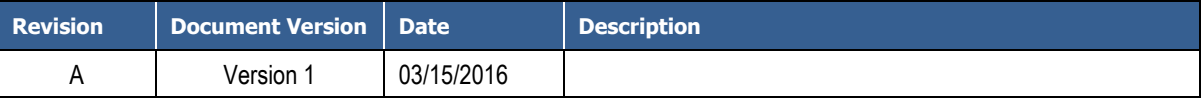

### <span id="page-2-1"></span>**Changes in this Revision**

This is first version of this document.

# <span id="page-3-0"></span>**Document Conventions**

<span id="page-3-1"></span>This guide uses the following conventions to draw your attention to certain information.

### **Safety and Warnings**

This guide uses the following symbols to draw your attention to certain information.

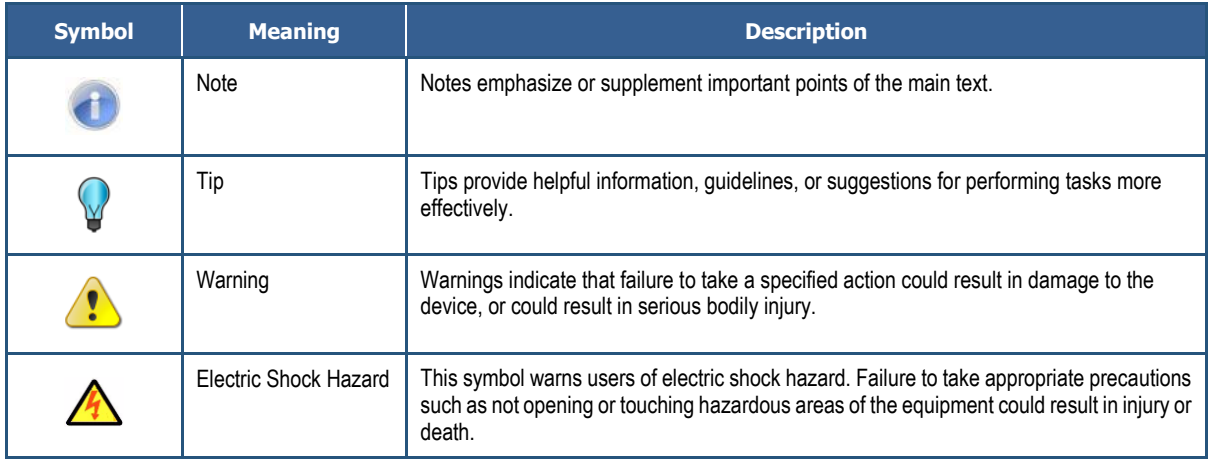

### <span id="page-3-2"></span>**Typographic Conventions**

This guide also uses the following typographic conventions.

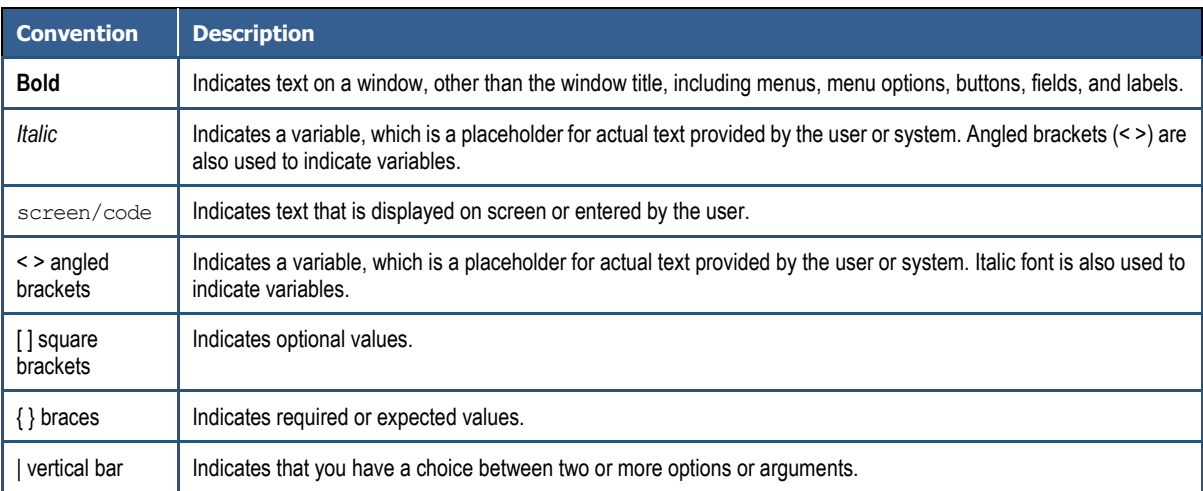

<span id="page-4-0"></span>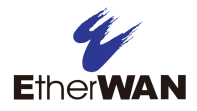

# **Contents**

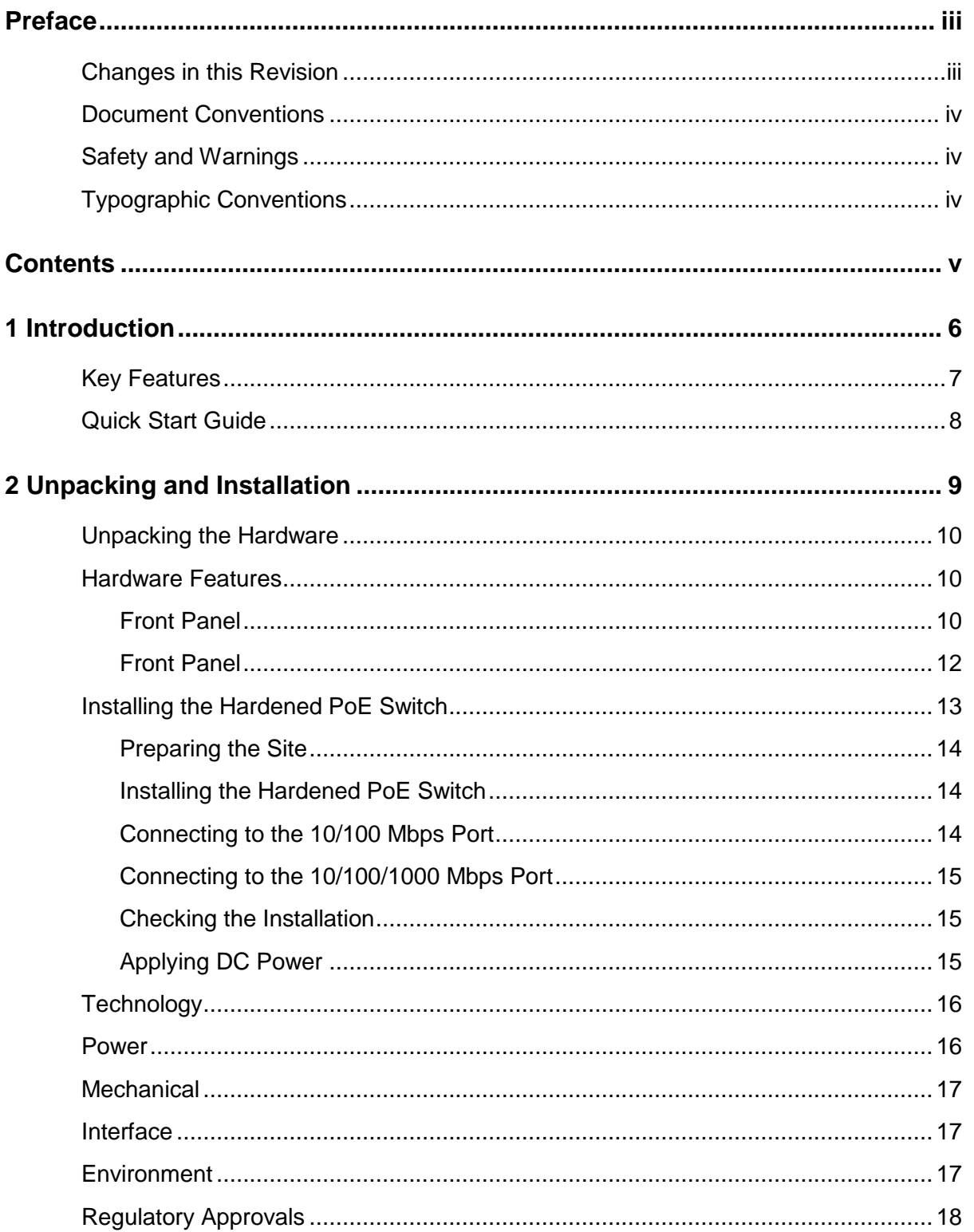

<span id="page-5-0"></span>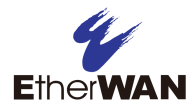

# **1 Introduction**

- *[Key Features](#page-6-0) (page [7\)](#page-6-0)*
- *[Quick Start Guide](#page-7-0) (page [8\)](#page-7-0)*

**Topics:** Congratulations on your purchase of the ER52000 Hardened PoE Switch from EtherWAN Systems, Inc. Your EtherWAN Hardened PoE Switch is a state-of-the-art IEEE-compliant network solution designed for users who require high-performance to eliminate bottlenecks and increase productivity.

> To simplify installation, the Hardened PoE Switch is shipped ready for use.

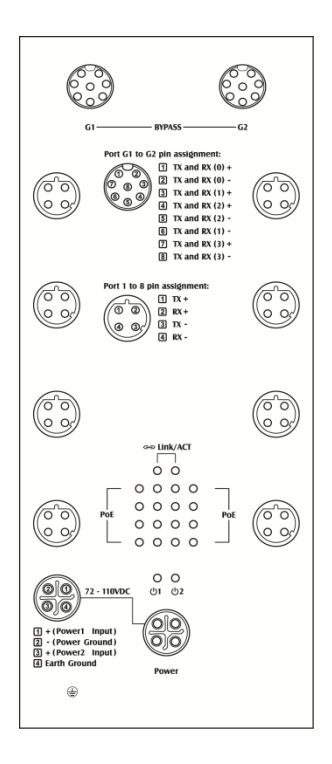

**Figure 1-1. ER52000 Hardened PoE Switch**

### <span id="page-6-0"></span>**Key Features**

This section summarizes the key features of the ER52000 Hardened PoE Switch.

- Eight 10/100Base-TX Ethernet ports with M12 D-Coding Female 4-Pin Connector can connect to Power over Ethernet (PoE) devices
- Two 10/100/1000Base-TX Ethernet ports with M12 A-Coding Female 8-Pin Connector
- Bypass relay function on two 10/100/1000Base-TX ports
- Auto negotiation of speed and duplex mode on Ethernet port
- Auto MDIX on Ethernet port
- Complies with IEEE 802.3 10Base-T, IEEE 802.3u 100Base-TX, IEEE 802.3ab 1000Base-T, IEEE 802.3z 1000Base-SX/LX, IEEE802.1az Energy Efficient Ethernet, and IEEE802.3af/at Power over Ethernet (PoE) standards
- Status LEDs

# <span id="page-7-0"></span>**Quick Start Guide**

The following procedure enables advanced users to get their Hardened PoE Switch up and running in the shortest possible time. For detailed installation instructions, refer to the sections in the right column below.

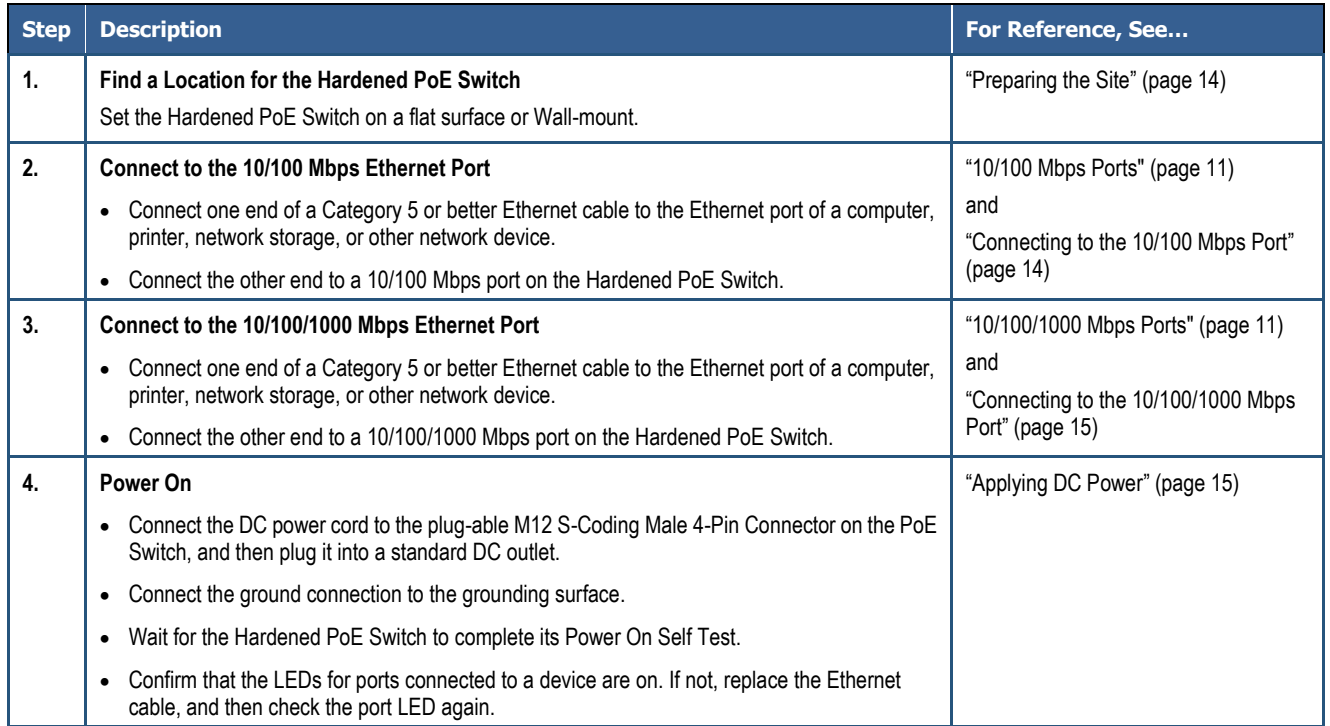

<span id="page-8-0"></span>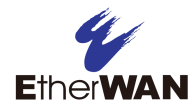

# **2 Unpacking and Installation**

- *[Unpacking the](#page-9-0)  [Hardware](#page-9-0) (page [10\)](#page-9-0)*
- *[Hardware Features](#page-9-1) (page [10\)](#page-9-1)*
- *[Installing the Hardened](#page-12-0)  Switch (page [13\)](#page-12-0)*

**Topics:** This chapter describes how to unpack and install the ER52000 Hardened PoE Switch.

# <span id="page-9-0"></span>**Unpacking the Hardware**

Unpack the items and confirm that no items are missing or damaged. Your package should include:

- One ER52000 Hardened PoE Switch
- One CD containing this user's guide
- One quick start guide

If any item is damaged or missing, notify your authorized EtherWAN representative. Keep the carton, including the original packing material, in case you need to store the product or return it.

### <span id="page-9-1"></span>**Hardware Features**

The following sections describe the hardware features of the ER52000 Hardened PoE Switch.

#### <span id="page-9-2"></span>**Front Panel**

[Figure 2-1](#page-10-2) shows the front panels of the ER52000 Hardened PoE Switch.

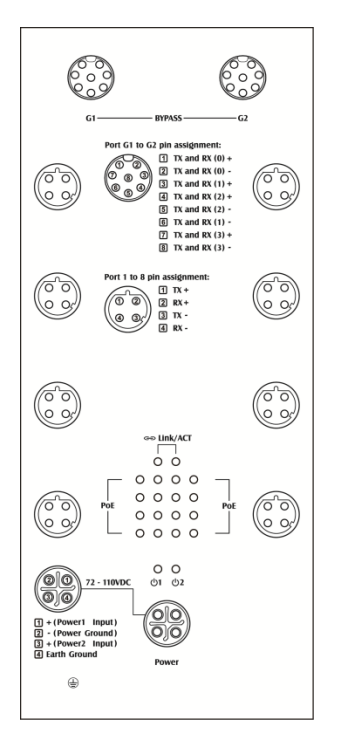

**Figure 2-1. Front Panel of the ER52000 Hardened PoE Switch**

#### <span id="page-10-2"></span><span id="page-10-0"></span>**10/100 Mbps Ports**

The ER52000 Hardened PoE Switch has 10/100 Mbps PoE ports (M12 D-Coding Female 4-Pin Connector) (see [Figure 2-1\)](#page-10-2). This port is auto-sensing, auto-MDIX 10/100 Mbps port.

When you insert a cable into a 10/100 Mbps PoE port, the Hardened PoE Switch:

- Determines whether the cable is a straight-through or crossover cable.
- Automatically ascertains the maximum speed (10 or 100 Mbps) and duplex mode (half- or full-duplex) of the attached device.

After determining this information, the Hardened PoE Switch configures the 10/100 Mbps PoE port automatically to enable communications with the attached device, without requiring user intervention.

#### <span id="page-10-1"></span>**10/100/1000 Mbps Ports**

The ER52000 Hardened PoE Switch has 10/100/1000 Mbps ports (M12 A-Coding Female 8-Pin Connector) (see [Figure 2-1\)](#page-10-2). This port is auto-sensing, auto-MDIX 10/100/1000 Mbps port.

When you insert a cable into a 10/100/1000 Mbps port, the Hardened PoE Switch:

- Determines whether the cable is a straight-through or crossover cable.
- Automatically ascertains the maximum speed (10, 100 or 1000 Mbps) and duplex mode (half- or full-duplex) of the attached device.

After determining this information, the Hardened PoE Switch configures the 10/100/1000 Mbps port automatically to enable communications with the attached device, without requiring user intervention.

#### **LEDs**

<span id="page-11-1"></span>The ER52000 front panel LEDs show power and link/activity status. [Table 2-1](#page-11-1) summarizes the LEDs on the Hardened PoE Switch.

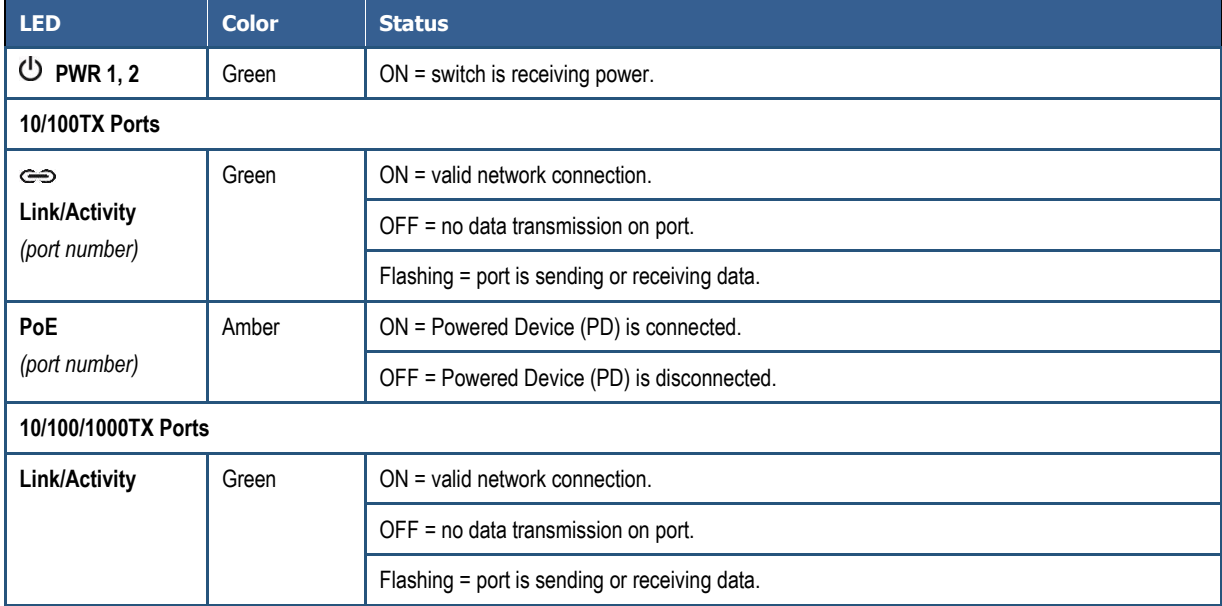

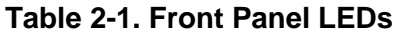

### <span id="page-11-0"></span>**Front Panel**

The ER52000 front panel has a M12 S-Coding Male 4-Pin Connector for connecting the external power supply.

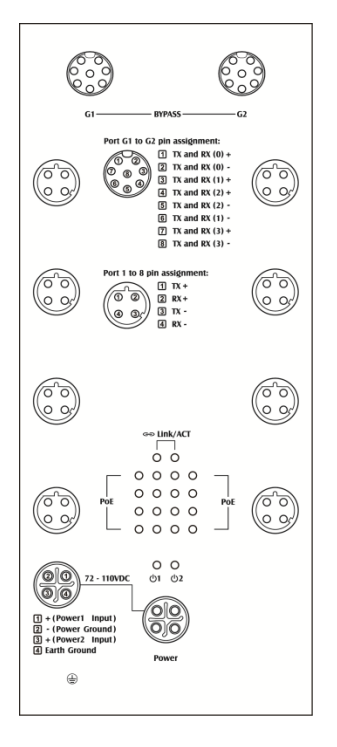

**Figure 2-2. Front Panel of the ER52000 Hardened PoE Switch**

### <span id="page-12-0"></span>**Installing the Hardened PoE Switch**

Hardened PoE Switch installation involves the following steps:

- 1. [Preparing the site.](#page-13-0) See page [14](#page-13-0)
- 2. [Installing the Hardened PoE](#page-13-1). See page [14.](#page-13-1)
- 3. [Connecting to the 10/100 Mbps Port.](#page-13-2) See page [14.](#page-13-2)
- 4. [Connecting to the 10/100/1000](#page-14-0) Mbps Port. See page [15.](#page-14-0)
- 5. [Checking the installation.](#page-14-0) See page [15.](#page-14-0)
- 6. [Applying DC](#page-14-2) Power. See page [15.](#page-14-2)

#### <span id="page-13-0"></span>**Preparing the Site**

Before you install your Hardened PoE Switch, be sure your operating environment meets the operating environment requirements in [Table 2-2.](#page-13-3)

<span id="page-13-3"></span>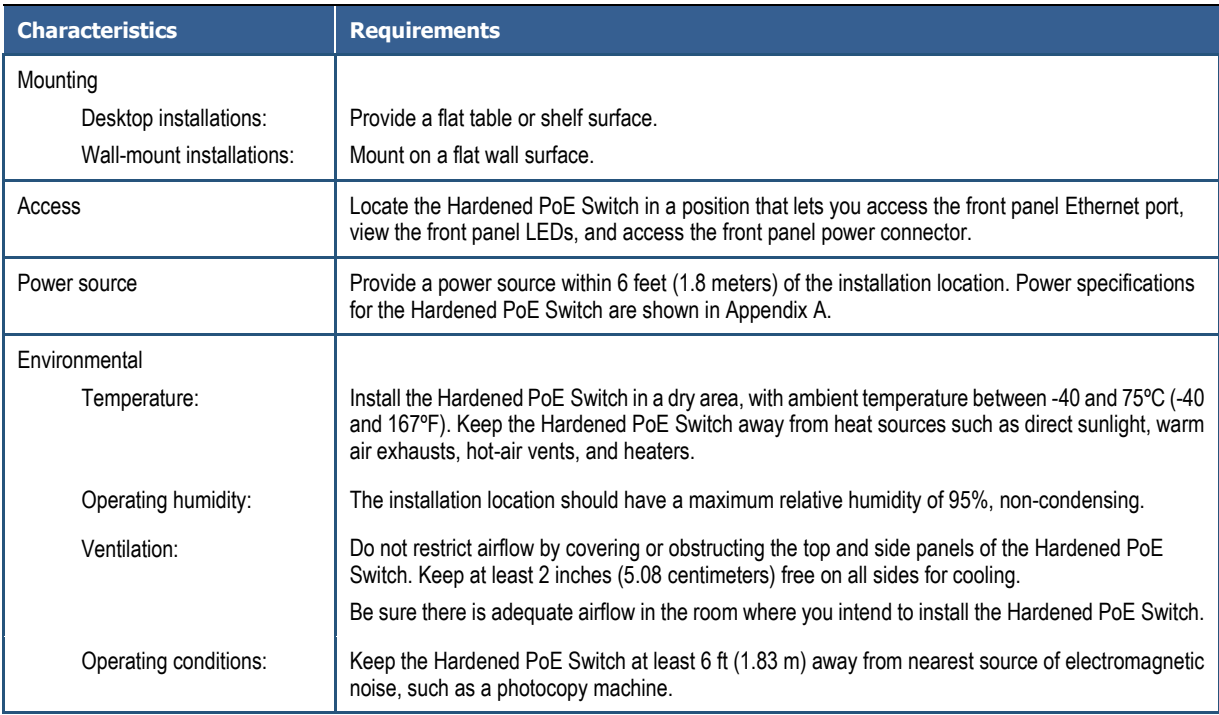

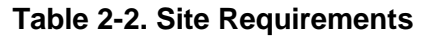

#### <span id="page-13-1"></span>**Installing the Hardened PoE Switch**

You can install your Hardened PoE Switch on a flat surface or Wall-mount with other equipment.

- If installing the Hardened PoE Switch on a desktop or shelf, allow sufficient ventilation space between the device and the objects around it.
- ER52000 Hardened PoE Switch Dimensions: 140mm (W) x 65.8mm (D) x 228mm (H) (5.5" (W) x 2.59" (D) x 8.98" (H))

#### <span id="page-13-2"></span>**Connecting to the 10/100 Mbps Port**

The front panel of the Hardened PoE Switch provides 10/100 Mbps ports (see ["10/100 Mbps](#page-10-0)  [Ports"](#page-10-0) on page [11\)](#page-10-1). To prevent ESD damage, follow normal board and component handling procedures.

To connect devices to the Hardened PoE Switch's 10/100 Mbps port:

1. Insert one end of the cable into a 10/100 Mbps port.

2. Insert the other cable end into the Ethernet port of a computer, printer, network storage, or other network device.

#### <span id="page-14-0"></span>**Connecting to the 10/100/1000 Mbps Port**

The front panel of the Hardened PoE Switch provides 10/100/1000 Mbps ports (see ["10/100/1000](#page-10-1) Mbps Ports" on page [11\)](#page-10-0). To prevent ESD damage, follow normal board and component handling procedures.

To connect devices to the Hardened PoE Switch's 10/100/1000 Mbps port:

- 1. Insert one end of the cable into a 10/100/1000 Mbps port.
- 2. Insert the other cable end into the Ethernet port of a computer, printer, network storage, or other network device.

#### <span id="page-14-1"></span>**Checking the Installation**

Before you apply power:

- Inspect the equipment thoroughly.
- Verify that all cables are installed correctly.
- Check cable routing to make sure cables are not damaged or create a safety hazard.
- <span id="page-14-2"></span>Be sure all equipment is mounted properly and securely.

#### **Applying DC Power**

- 1. Connect the female end (M12 S-Coding Female 4-Pin Connector) of the supplied DC power cord to the power receptacle on the switch front panel.
- 2. Connect the other end to a grounded DC outlet.

When you apply power:

- All green **Link/Activity** LEDs blink momentarily.
- The green **Power LED** goes ON.
- The **Link/Activity** LEDs for every port connected to a device flash, as the Hardened PoE Switch conducts a brief Power On Self-Test (POST).

After the Hardened PoE Switch passes the POST, the **Link/Activity** LEDs for every port connected to a device go ON. The Hardened PoE Switch is now functional and ready to pass data.

If the **Power** LED is not ON, check that the power source is plugged in correctly and that the power source is good.

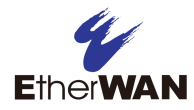

# **Appendix A - Specifications**

# <span id="page-15-0"></span>**Technology**

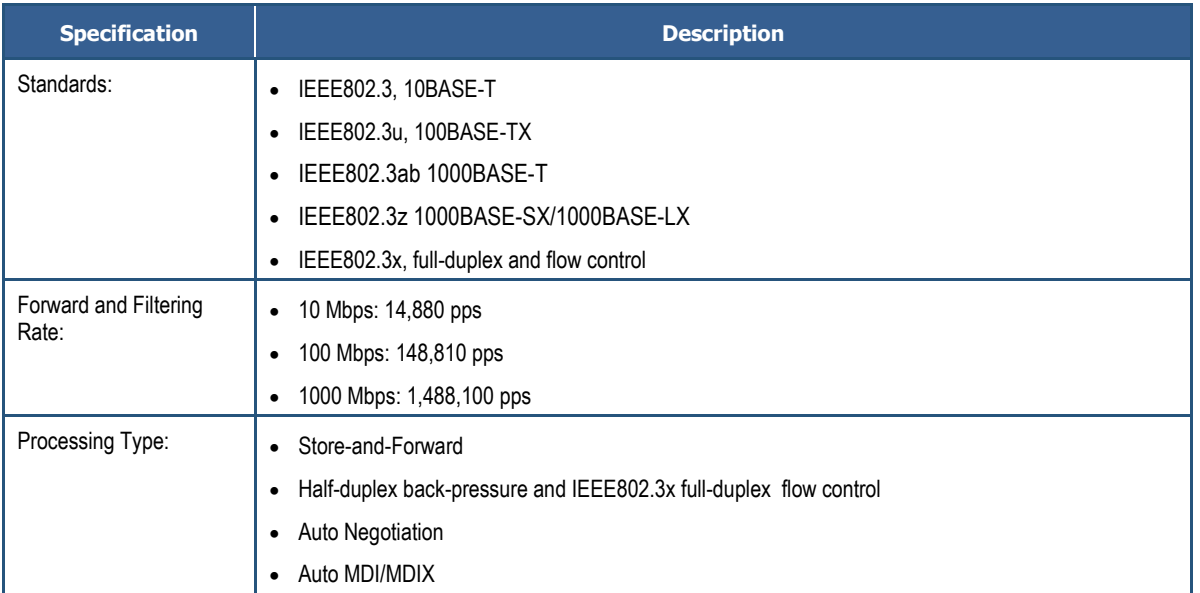

### <span id="page-15-1"></span>**Power**

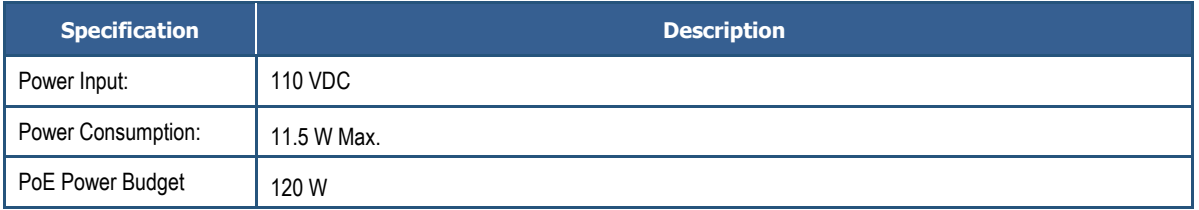

# <span id="page-16-0"></span>**Mechanical**

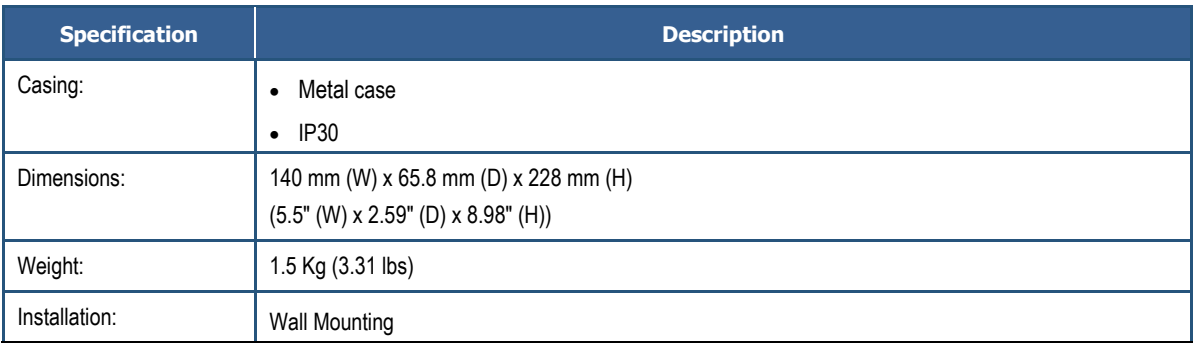

# <span id="page-16-1"></span>**Interface**

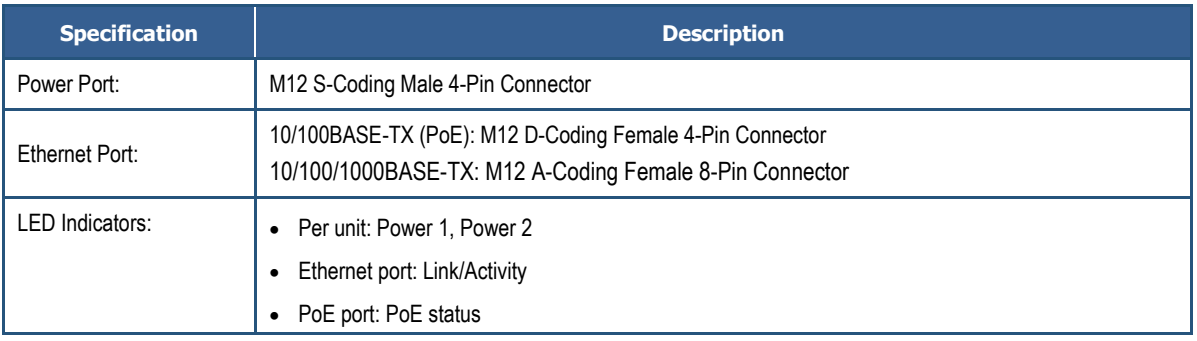

# <span id="page-16-2"></span>**Environment**

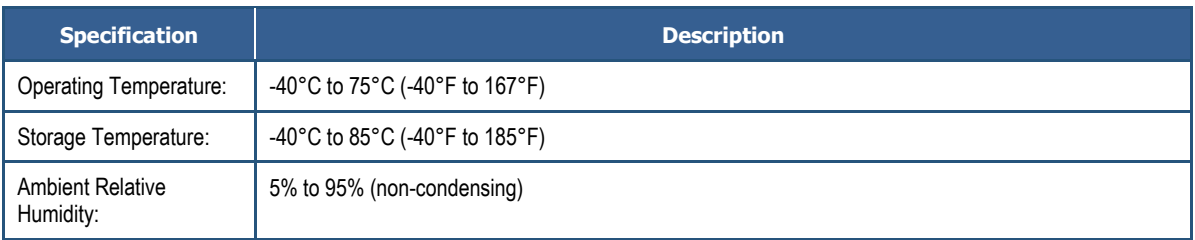

# <span id="page-17-0"></span>**Regulatory Approvals**

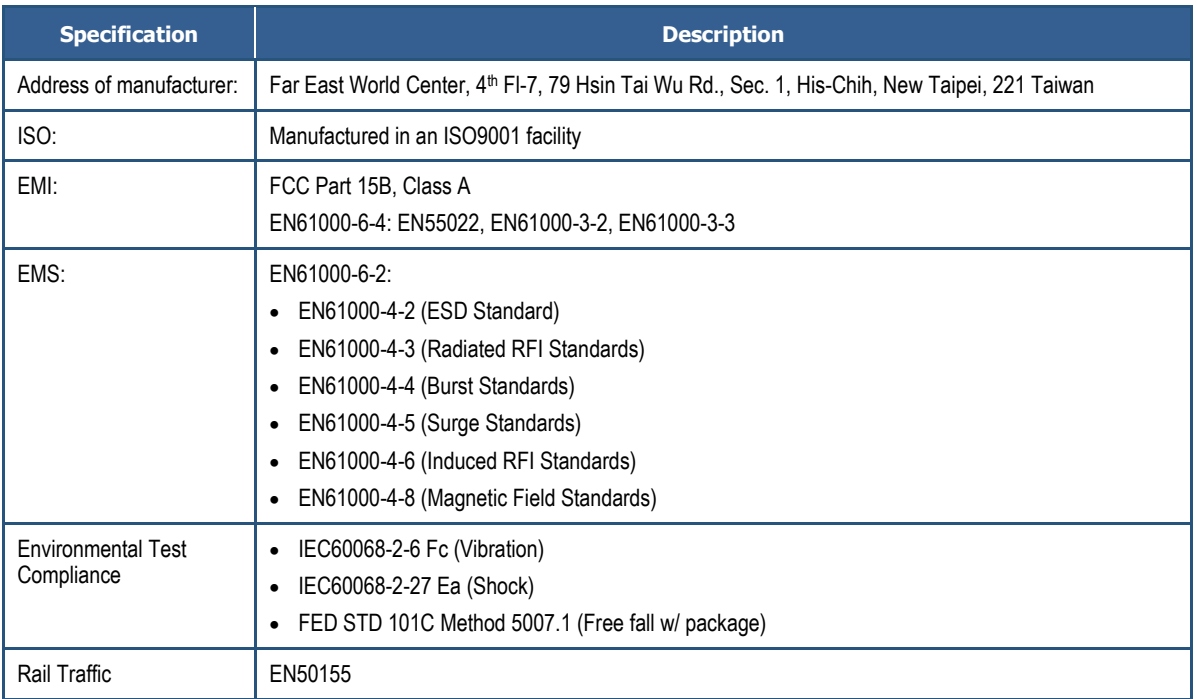

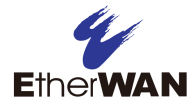

### **EtherWAN System, Inc.**

#### **www.etherwan.com**

#### **USA Office**

4570 E. Eisenhower Circle Anaheim, CA 92807 TEL: +1-714-779-3800 Email: info@etherwan.com

#### **Pacific Rim Office**

8F., No.2, Alley 6, Lane 235, Baoqiao Rd., Xindian District, New Taipei City 231, Taiwan (R.O.C.) TEL: +886 -2- 6629-8986 Email: info@etherwan.com.tw

EtherWAN has made a good faith effort to ensure the accuracy of the information in this document and disclaims the implied warranties of merchantability and fitness for a particular purpose, and makes no express warranties, except as may be stated in its written agreement with and for its customers.

EtherWAN shall not be held liable to anyone for any indirect, special or consequential damages due to omissions or errors. The information and specifications in this document are subject to change without notice.

Copyright © 2016. All Rights Reserved.

All trademarks and registered trademarks are the property of their respective owners

ER52000 Hardened PoE Switch User Guide

March 24, 2016

Document version: Version 1